### **Intro to Reverse Engineering and Malware Analysis**

uu\$\$\$\$\$\$\$\$\$\$\$uu uu\$\$\$\$\$\$\$\$\$\$\$\$\$\$\$\$\$uu u\$\$\$\$\$\$\$\$\$\$\$\$\$\$\$\$\$\$\$\$\$u u\$\$\$\$\$\$\$\$\$\$\$\$\$\$\$\$\$\$\$\$\$\$\$u u\$\$\$\$\$\$\$\$\$\$\$\$\$\$\$\$\$\$\$\$\$\$\$\$\$u u\$\$\$\$\$\$\* \*\$\$\$\* \*\$\$\$\$\$\$u  $*$ \$\$\$\$\* u\$u \$\$\$\$\$\* \$\$\$u u\$u u\$u u\$\$\$\$ \$\$\$u u\$\$\$u u\$\$\$ \*\$\$\$\$uu\$\$\$ \$\$\$uu\$\$\$\$\* \*\$\$\$\$\$\$\$\* \*\$\$\$\$\$\$\$\* u\$\$\$\$\$\$\$u\$\$\$\$\$\$\$u u\$\*\$\*\$\*\$\*\$\*\$\*\$u  $uuu$   $\overline{\text{ssus}}$   $\overline{\text{s}}$   $\overline{\text{s}}$   $\overline$ u\$\$\$\$ \$\$\$\$\$u\$u\$u\$\$\$ u\$\$\$\$ \$\$\$\$\$uu \*\$\$\$\$\$\$\$\$\$\* uu\$\$\$\$\$\$ u\$\$\$\$\$\$\$\$\$\$\$\$uu \*\*\*\*\* uuuu\$\$\$\$\$\$\$\$\$\$ \$\$\$\$\*\*\*\$\$\$\$\$\$\$\$\$\$uuu uu\$\$\$\$\$\$\$\$\$\*\*\*\$\$\$\* \*\*\* \*\* \*\* \$\$\$\$\$\$\$\$\$\$\$\$uu \*\* \$\*\*\* uuuu \*\*\$\$\$\$\$\$\$\$\$\$uuu u\$\$\$uuu\$\$\$\$\$\$\$\$\$uu \*\*\$\$\$\$\$\$\$\$\$\$\$uuu\$\$\$ \$\$\$\$\$\$\$\$\$\$\$\*\*\*\* \*\*\* \*\*\$\$\$\$\$\$\$\$\$\$\$\$\$\* \*\$\$\$\$\$\* \*\*\$\$\$\$\*\* \$\$\$\* PRESS ANY KEY! \$\$\$\$\*

### **Jake Smith** University of Virginia

**Credits:** @MalwareUnicorn

# Cybersecurity News Segment

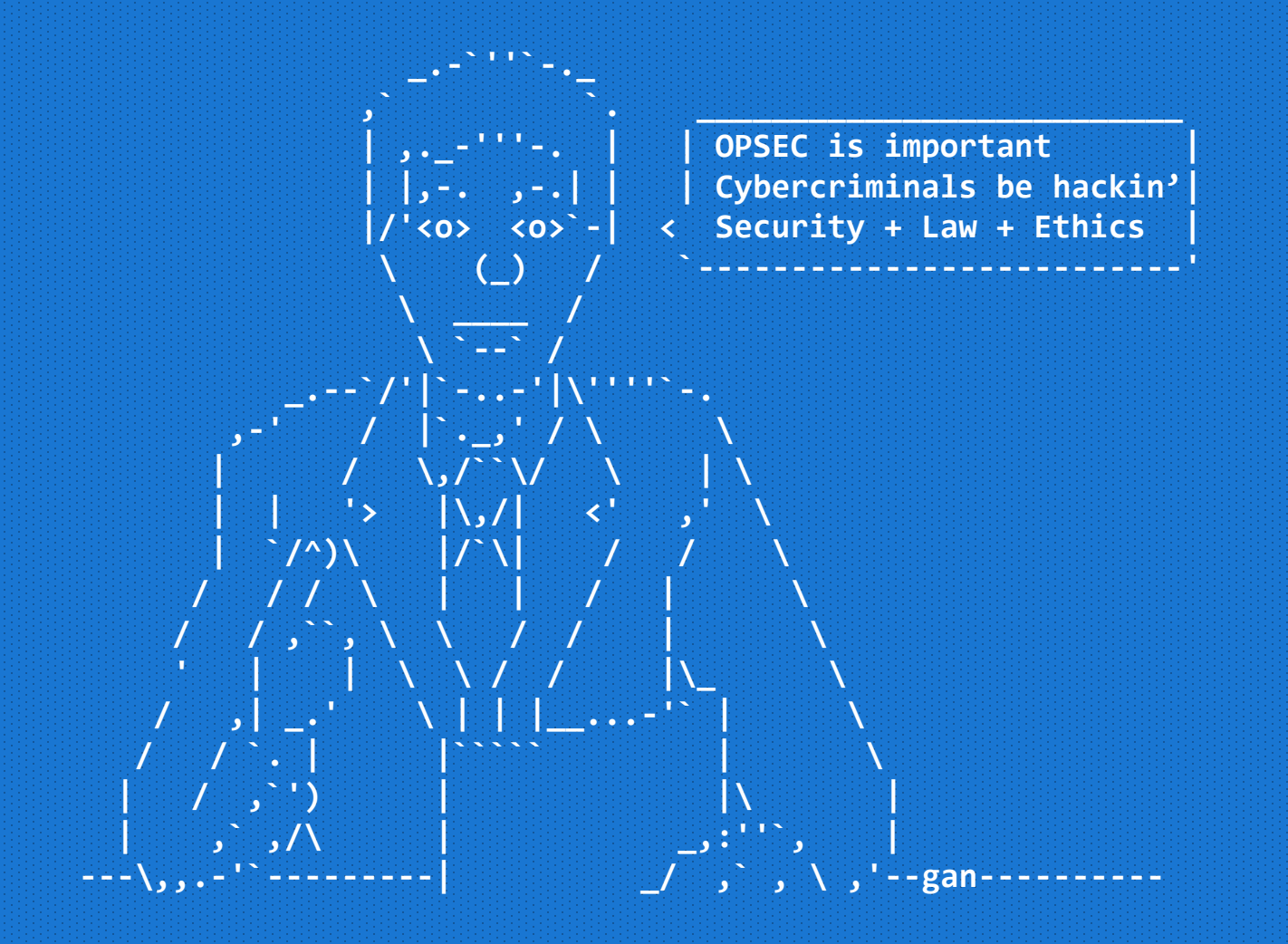

## Agenda

- Overview
	- What
	- Why/Context
	- How
- Basic Analysis
	- File, Strings, VirusTotal
- Static Analysis
	- HxD, IDA
- Detection / YARA

# Malware Types (What)

#### **Virus**

- "Classic" malware, runs malicious code
- User action required
- 

**ILOVEYOU** 

omina from 1

 $\mathbb{E}[\mathbb{E}|\mathbb{E}]$ 

dly check the attached LOVELETTER

LOVE-LETTER-FOR-Y

#### **Worm**

- Self-propagating malware (ie exploit vuln, etc)
- Example: NotPetya

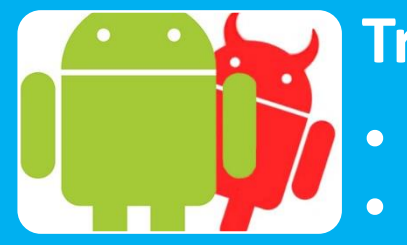

### **Trojan**

- Pretends to be legitimate software
- Example: Phone App that also steals your info

# Malware Types (What)

#### **Ransomware**

- Encrypts all files and demands ransom
- Example: WannaCry, (Not)Petya, TeslaCrypt

#### **RAT/Backdoor**

- Allows an attacker to have remote access to machine
- Example: Dark Comet

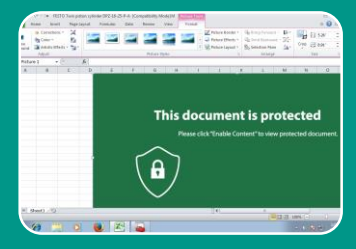

DarckComet

#### **Dropper**

- "Initial" stage of malware
- Downloads malicious Stage 2, and executes it

# Malware Goals (Why)

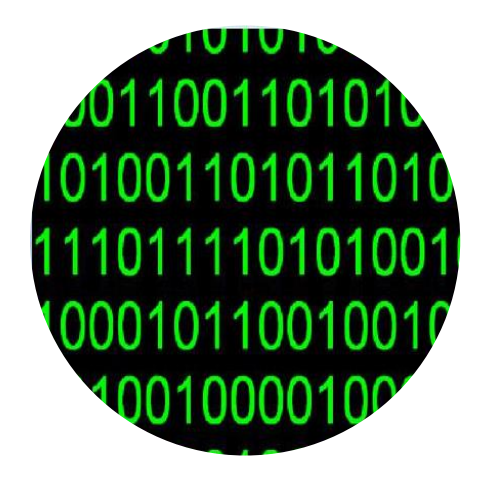

### **Data**

- Company IP
- Personally Identifiable Information (PII)

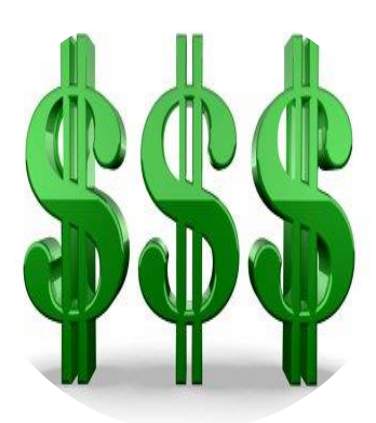

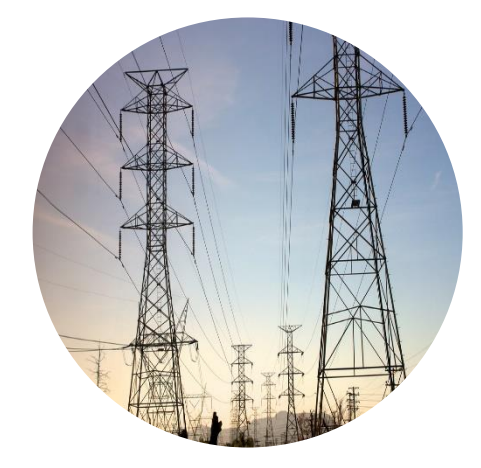

### **Money**

- Cryptocoins!
- Financial Info

### **Damage**

- Destroy Facilities
- Cause Harm

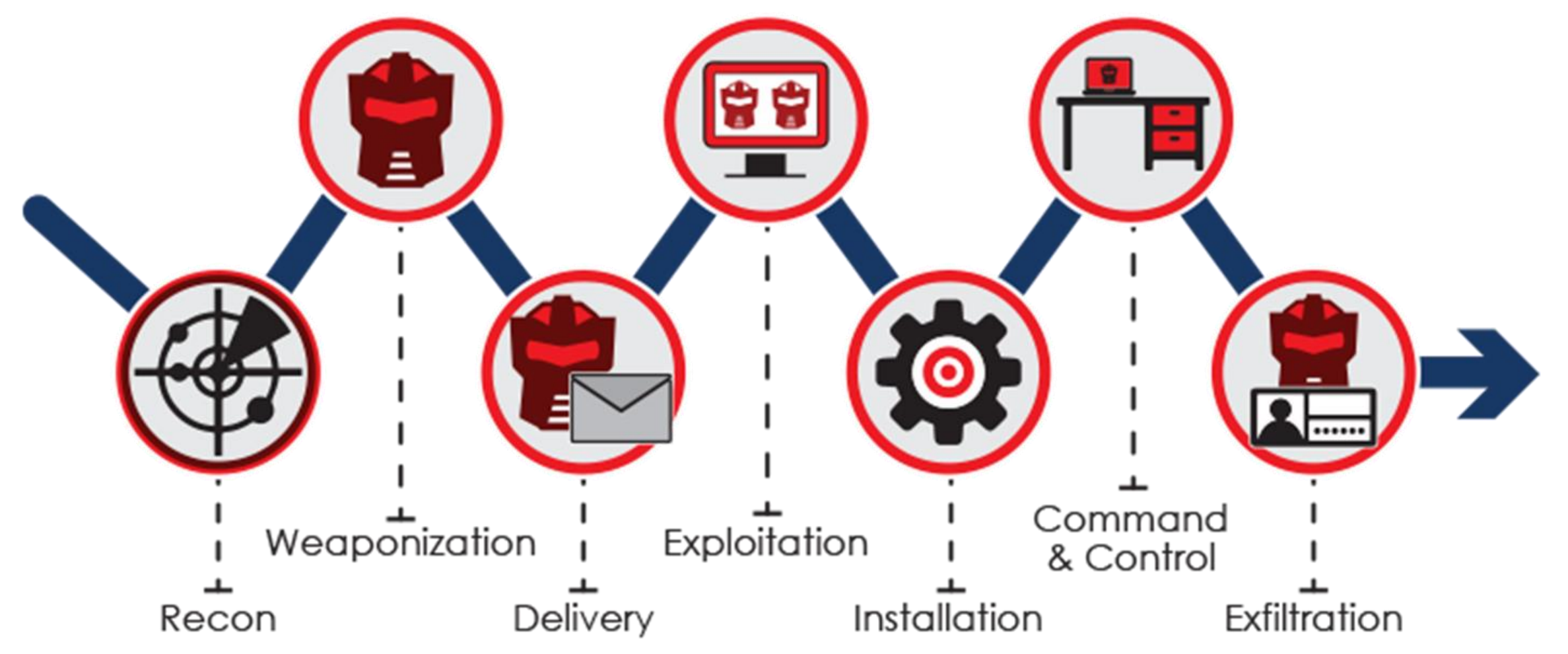

<https://www.eventtracker.com/tech-articles/siemphonic-cyber-kill-chain/>

• Obfuscation

```
#define NO_IDENT /* let's define it*/
#define \overline{MYMIN}(x, y) ((x)>(y)?(y) :(x) /* complex macros OK*/
#define HAVE_TSEARCH
int name_wide, verbose, max_width= 80;
int
main(int argc, char * argv[])
 int ichar version[80];
 while ((j = getopt_{\text{helper}}(argc, argv, "n:o:vV;", ((char)(0×2053+885-0×2360)),I(rh=r)(\sqrt{2268+157.0v}2A}h1) I = -115
```
<https://sites.google.com/secured.org/malwareunicorn/reverse-engineering/re101/section-2?authuser=0>

• Persistence

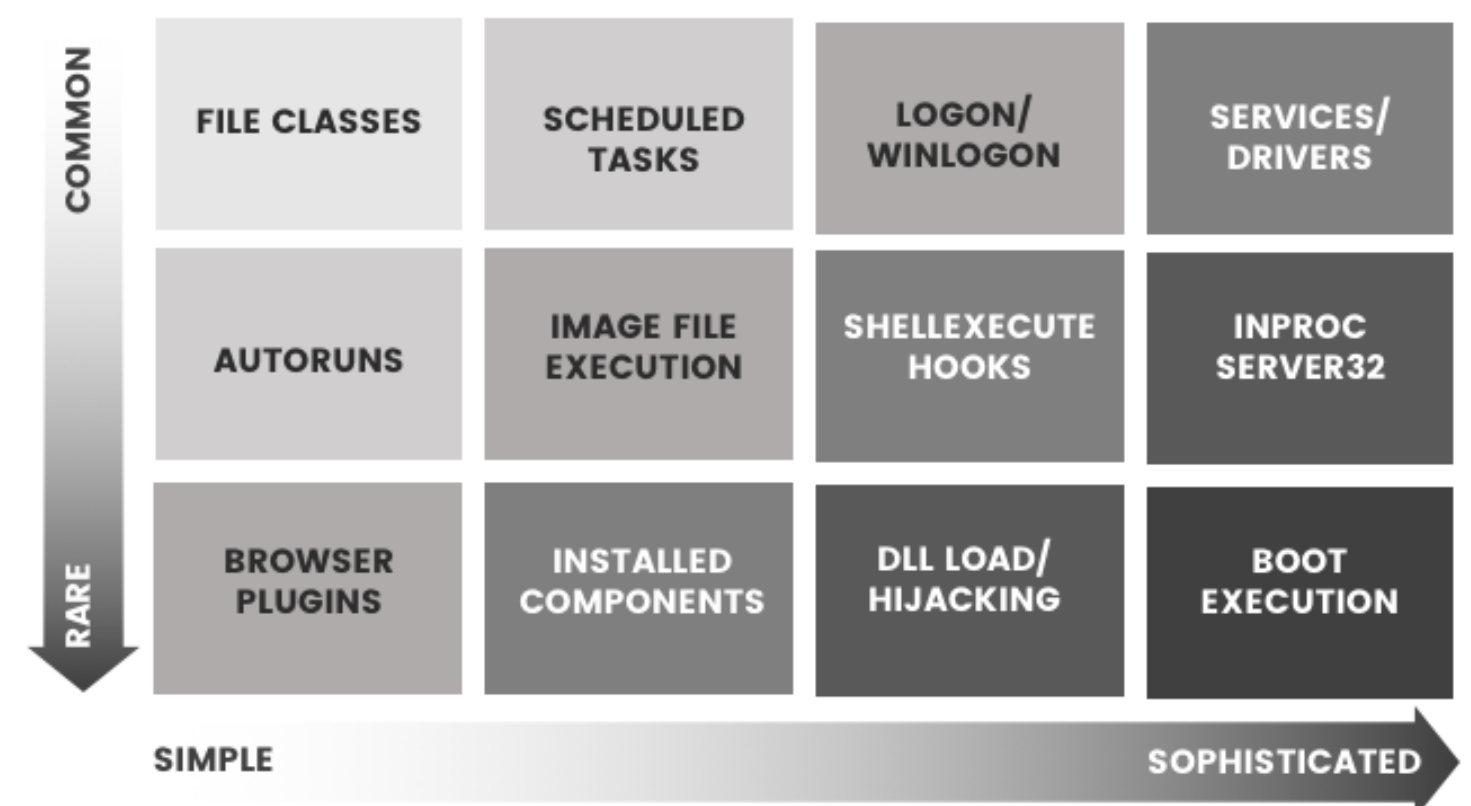

<https://sites.google.com/secured.org/malwareunicorn/reverse-engineering/re101/section-2?authuser=0>

• Credential Theft

mimikatz # sekurlsa::minidump lsass.dmp<br>Switch to MINIDUMP : 'lsass.dmp' mimikatz # sekurlsa::logonpasswords<br>Opening : 'lsass.dmp' file for minidump... Authentication Id : 0 ; 510723 (00000000:0007cb03)<br>Session : Interactive from 1 Jser Name  $1<sub>v</sub>$ sal N-C7CLGEKNP7M )omain ogon Server √–C7CLGEKNP7M 11:58:49 PM ogon Time 6 1-5-21-4161511913-3034847429-1522 SĪĎ 1000  $msV$ : [00000003] Primary Username : |-C7CLGEKNP7M<br>|35a5e39b6bb3d66ccbfba1bf35b41<br>|d463c95a4e0d80305833d07d6d82d6 Domain r00010000] CredentialKeys<br>\* NILM : 7a135a5e39b6bb3d66ccbfba1bf35b41 6e1d463c95a4e0d80305833d07d6d82d6 SHA<sub>1</sub> Ж tspkg wdigest : sall<br>WIN-C7CLGEKNP7M Jsername Jomain mypasswordis23charslong Password

Basic Analysis

# File Command

- Looks at "magic bytes" first few bytes of file
- Compares byte sequence to see what type of file it is
- ELF = Executable and Linking Format
- Executable/ELF file:
	- Magic: 7f 45 4c 46 02 01 01 00 00 00 00 00 00 00 00 00 00
- Syntax: file <filename>

### Note: Windows Subsystem

- Allows you to run Ubuntu and other linux without needing a full VM
- Access your files at:
	- cd /mnt/c/Users/<you>/
- Follow instructions at

<https://tinyurl.com/installwsl> to install

# File Practice

- wget problems.metactf.com/cns/file1
- file file1
- Try downloading file2 and file3 to see what kind of files they are

# Strings Command

- Outputs all strings in the program/file
- Useful to see what you can deduce about program / its contents
- Syntax: strings <filename>

# Strings Practice

- Try running strings on the files from before
- You can use the –n flag to only output strings longer than a certain length,
	- Ex: strings file2 –n 6

# VirusTotal

• The "Google for Malware"

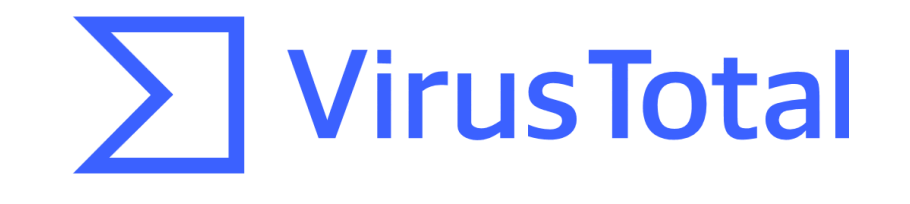

- Scans files with 60+ Anti-Virus (AV) providers
- Performs static and dynamic analysis
	- Static: Looking at metadata, properties, NO EXECUTE
	- Dynamic: Execute malware in sandbox and watch

# VirusTotal Examples

• Visit<https://tinyurl.com/vtsample1> and or <https://tinyurl.com/vtsample2>

Advanced Examination

# HxD / Hex Editor

- Enables you to view raw bytes of file
- Useful to check/edit magic bytes
- Can also be used to search for specific sequence of bytes

#### rule CloudDuke Malware {

meta:

description = "Detects CloudDuke Malware"

 $license = "https://creativecommons.org/licenses/by-nc/4.0/">"$ 

author = "Florian Roth"

reference = "https://www.f-secure.com/weblog/archives/00002822.html"

 $date = "2015-07-22"$ 

 $score = 60$ 

hash1 = "97d8725e39d263ed21856477ed09738755134b5c0d0b9ae86ebb1cdd4cdc18b7"

hash2 = "88a40d5b679bccf9641009514b3d18b09e68b609ffaf414574a6eca6536e8b8f"

hash3 = "1d4ac97d43fab1d464017abb5d57a6b4601f99eaa93b01443427ef25ae5127f7"

hash4 = "ed7abf93963395ce9c9cba83a864acb4ed5b6e57fd9a6153f0248b8ccc4fdb46"

hash5 = "ee5eb9d57c3611e91a27bb1fc2d0aaa6bbfa6c69ab16e65e7123c7c49d46f145"

hash6 = "a713982d04d2048a575912a5fc37c93091619becd5b21e96f049890435940004"

hash7 = "56ac764b81eb216ebed5a5ad38e703805ba3e1ca7d63501ba60a1fb52c7ebb6e"

#### strings:

 $$s1 = "ProclataWrap" fullword ascii$ 

 $$s2 = "imagehlp.dll" fullword ascii$ 

 $$s3 = "dnlibsh" fullword ascii$ 

 $$s4 = "%ws out%ws" fullword wide$ 

 $$s5 = "Akennel32.d11" fullword wide$ 

\$op0 = { 0f b6 80 68 0e 41 00 0b c8 c1 e1 08 0f b6 c2 8b } /\* Opcode \*/  $$opt = {8b ce e8 f8 01 00 00 85 c0 74 41 83 7d f8 00 0f} /* Opcode */$ \$op2 = {e8 2f a2 ff ff 83 20 00 83 c8 ff 5f 5e 5d c3 55 } /\* Opcode \*/

#### condition:

uint16(0) == 0x5a4d and filesize  $\langle$  720KB and 4 of (\$s\*) and 1 of (\$op\*)

# HxD Example

- Install HxD (or another hex editor)
	- <https://mh-nexus.de/downloads/HxDSetup.zip>
- Download problems.metactf.com/cns/file4.zip
- Extract file
- Open SampleBinary.exe in HxD

## IDA

- Disassembler
- Displays raw assembly code from executable
- Enables analyst to trace through specific sections of code

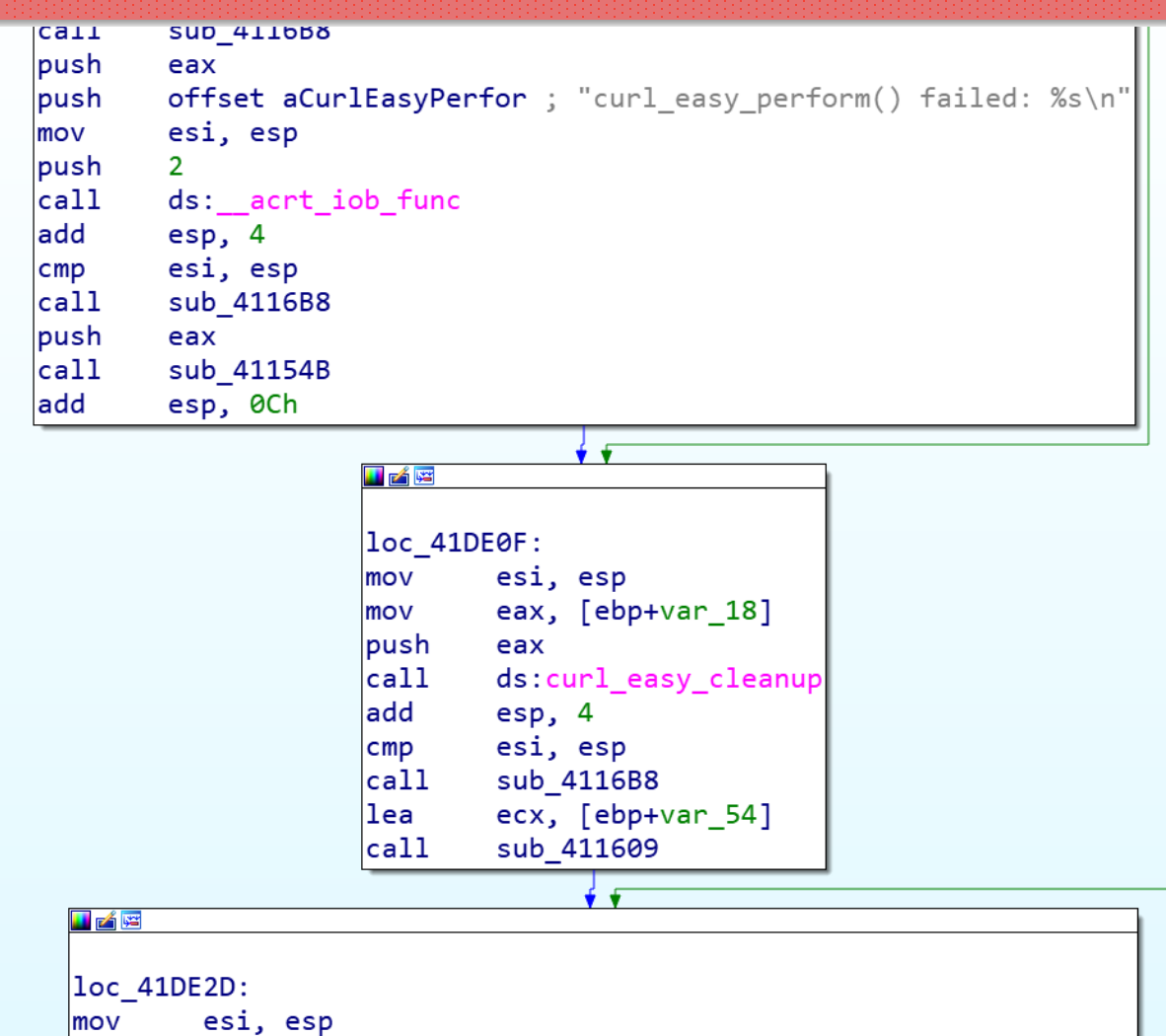

 $\lceil$ call  $\lceil$  ds:curl global cleanup

# IDA Example

- Install IDA Free
	- hex-rays.com/products/ida/support/download freeware.shtml
- Open SampleBinary.exe in IDA

Detection

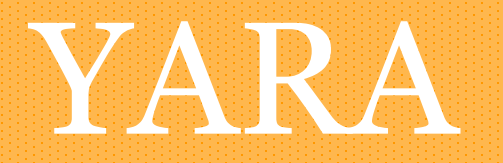

- "The pattern matching swiss knife for malware researchers"
- Create simple rules to match files on patterns, strings instead of a single hash of the whole file
- Can still detect malware even if it changes

YARA Demo

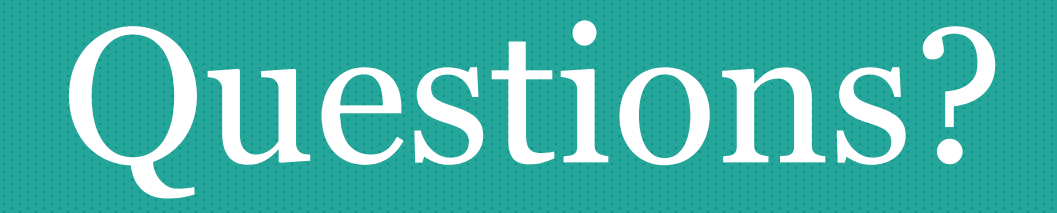